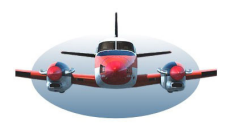

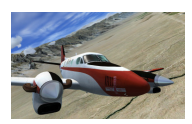

Beste Piloten, Wat heeft een asteroïde met LNM te maken?

En…..Little Nav Map ontwikkelt verder. Update V2.6 komt eraan, en heeft onverwacht prachtige ontwikkelingen en uitbreidingen aan boord. De veranderingen kun je samenvatten in 2 groepen: uitbreiding van bestaande functies en het oplossen van bugs. Dit maakt het zeker de moeite waard deze release te downloaden. Wil je weten welke bug's zoal zijn behandeld kijk dan naar de Changelog op de site.

Challenges **Issues** 

Belangrijkste veranderingen in versie 2.6:

- Scherm-layout LNM bewaren en terughalen.
- Uitbreiding Pilot Logbook.
- NAT en PACOTS tracks
- LNM specifiek eigen PLN genoemd: ".LNMpln".

**#451 V2.6;** Save and load window layouts. Scherm-layout LNM bewaren en terughalen.

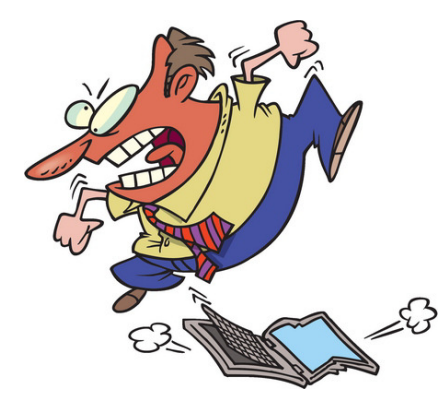

Het is ons allemaal wel eens overkomen; heb je een mooi schermlayout bedacht waarmee je super tevreden bent, zijn plotseling een aantal vensters niet meer daar waar je ze verwacht. Nu doet een computer niet veel zelfstandig, dus zul je al foeterend de oorzaak bij jezelf moeten zoeken. Voor sommigen is het herstellen van de layout lastig alhoewel het slechts enkele muisklikken en sleepacties nodig heeft de boel te herstellen. Gelukkig kun je vanaf versie 2.6 de met moeite gemaakte schermlayout opslaan voor later gebruik. Bedenk een leuke naam voor je layout want het is mogelijk verschillende layout`s te maken. Waarom meerdere layout`s? Als ATC`er heb je een andere scherm behoefte dan als piloot. Online vliegers idem. Tijdens "gegist bestek" vluchten is het progress scherm belangrijk enz.

# **Route planning**

**#466 V2.6;** Improve flight plan calculation - Verbeter de aanwezige route-planner.

Er zijn gebieden, zoals de Alpen, waar het luchtwegsysteem gaten heeft. LNM verlaat nu onnodige lange routes door gebruik te maken van tussenliggende radiobakens en/of waypoints.

### **#082 V2.6;** Ondersteun NAT, PACOTS and AUSOTS tracks.

LNM kan nu overzee routes plannen door gebruik te maken van de officiële vliegroutes zoals NAT (voor de Atlantische Oceaan), PACOTS (Pacifische oceaan) en de boven land routes AUSOTS (Australië). Deze vliegcorridors kunnen op de map worden getoond en het LNM planprogramma maakt er gebruik van.

Als je grote afstanden vliegt is het uiterst zinvol gebruik te maken van de zgn. Jetstreams, straalstromen.

Weerkundig spreek je van een straalstroom als de luchtsnelheid groter is dan windkracht 11 (>100km/h,) Als je deze stromingen weet te benutten kan dit een enorme tijdwinst van soms meer dan een uur vliegtijd opleveren.

Deze straalstromen veranderen dagelijks.

**NAT (North Atlantic Tracks)** is een registratie

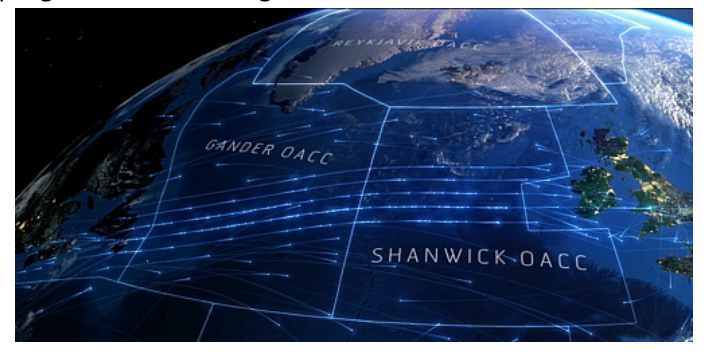

systeem voor de Atlantische oceaan dat dagelijks de veranderingen van de straalstomen bijhoudt en in een bruikbaar systeem voor airliners omzet. LNM haalt deze gegevens via het internet binnen zodat je de correcte route van de dag kunt plannen.

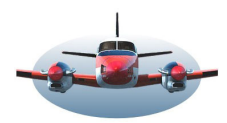

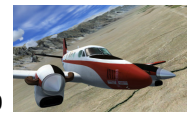

# **#184 V2.6;** Aerosoft Bombardier CRJ700/900 Vliegplan.

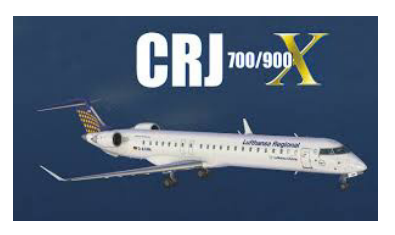

Bombardier heeft met de CRJ700/900 een vliegtuig voor de korte afstand ontworpen. Deze wordt veel gebruikt.

De meeste flighsimmers vliegen max. 2 uur per vlucht. Lekker druk en bezig zijn met start en daling en een korte kruisvlucht. Dan is dit een geschikt toestel. Met deze aanpassing kan LNM het vliegplan voor het FMC van de CRJ maken zoals ook voor de PMDG 737 bv. is gemaakt.

# **#270 V2.6;** Verbeter map context menu.

Stel je wilt informatie over het vliegveld TJVQ. Als je een rechtermuisklik op de kaart doet, dan krijg je een Map Context Menu zoals hier beneden getoond. Soms moet je eerst inzoomen op de kaart om het juiste item te selecteren. In de nieuwe versie zullen zinvolle items rondom je muispositie in een kolom getoond worden, hier de meest rechtse kolom. Surf hier naar toe en klik op je keus. Dit geld niet alleen voor "Show Information…" maar zoals je kunt zien is op meerder menu punten een dergelijke optie $\bigstar$ ingebouwd.

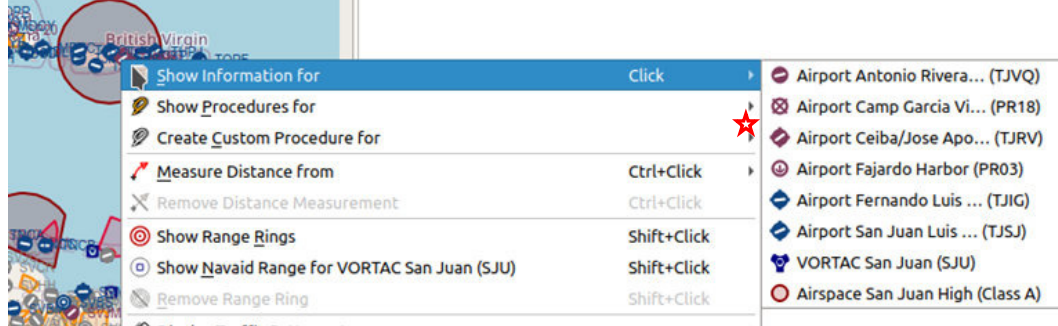

Display Traffic Pattern at ... ×. De muis gevoeligheid en daarmee ook de inhoud van de verschenen items zijn te beïvloeden via Options, page "Map Navigation" -> "Click sensitivity".

### **#486 V2.6;** Airway text aanpassen.

Je kunt nu de dikte van de Airway lijnen en de daarbij weergegeven tekst aanpassen.

↞

### **#486 V2.6;** FIR en UIR airspaces.

Als je CTR-airspaces wilt tonen op de map, interessant voor online gebruik, worden gelijktijdig ook de FIR en UIR airspaces getoond. Dat is niet wenselijk dus is deze combinatie verbroken. Weer enkele extra instelknoppen is het resultaat. Dit had nogal wat voeten in aarde omdat ook de navigraph database moest worden aangepast.

#### *FIR en UIR en Centre CTR.*

*Het luchtruim is verdeeld in diverse actieve controle gebieden. Met name in drukke gebieden wordt FIR (Flight information region) boven een bepaalde hoogte, bv. 25.000ft. overgenomen door UIR (Upper information region). CTR is een airspace rondom drukke luchthavens tussen approach en FIR/UIR.*

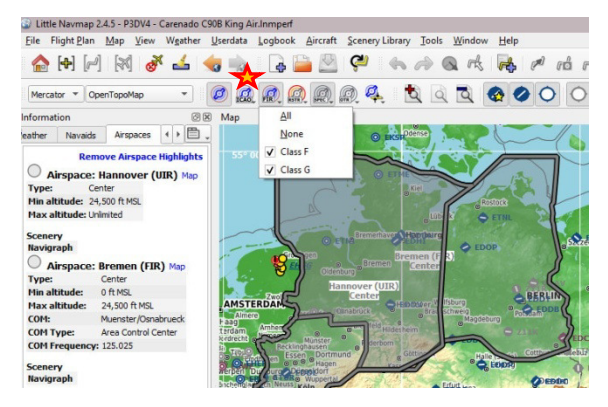

### **#121 V2.6;** Full screen mode.

Deze functie verwijdert alle tabbladen , werkbalken en open vensters. Alleen de map blijft zichtbaar. Bovenin word een knop getoond waarmee je terug komt in de uitgangspositie.

### **#482 V2.6;** Extra informatie voor het geprinte vliegplan.

De kruishoogte, TOC Top of climb en TOD Top of descent worden toegevoegd.

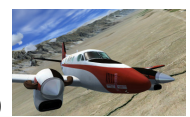

**#372 V2.6;** Aanpasbare omschrijving voor waypoints in vliegplan.

Deze optie maakt het mogelijk de omschrijving van waypoints in het vliegplan aan te passen. Handig als je vliegplannen wilt voorzien van persoonlijke informatie. Zie ook LNM eigen vliegplan format.

# **#429 V2.6;** Extra opmerking veld voor Userpoints (Gebruikspunten)

Met deze update wordt aan een "userpoint" een opmerkingsveld, regio en naamsveld toegevoegd. Deze extra's worden ook in het nieuwe LNMPLN vliegplan (zie hieronder) bewaard, tenminste als je userpoints in een route gebruikt.

# **#293 V2.6;** LNM eigen vliegplan format. xxx.LNMPLN

Het vliegplan xxx.pln gebruiken we veelvuldig voor het opslaan en delen van routes. Veel programma's kunnen er gebruik van maken oa. vanwege de standaardisatie. Maar dat heeft ook zijn beperkingen.

Want hoe kun je nu informatie van zelf gemaakte userpoints, SID en Stars, om maar enkele te noemen, in je vliegplan opnemen? Dat kan niet in de vertrouwde xxx.pln. Om dit toch mogelijk te maken heeft LNM een eigen format toegevoegd: xxx.LNMPLN. Dit format wordt vanaf V2.6 standaard door LNM gebruikt. Het xxx.pln blijft natuurlijk beschikbaar. Je kunt vanuit het nieuwe format simpel de oude xxx.pln maken maar dan vervalt wel de extra informatie. Je kunt ook .pln bestanden in het nieuwe format inlezen.

Wat wordt zoal extra in het nieuwe vliegplan opgeslagen?

- Metadata: Program version, creation date, airac cycle, etc, database version
- Description text for whole flighplan
- Description for waypoints
- All procedure information. Zoals hoogtegegevens.
- Userpoint information including name, ident and description
- Aircraft performance zoals climb, TOD, TOC and more
- Redundancy for waypoints: Store name ICAO, region, position (decimal degrees and navaid type).

# **#165 V2.6;** Opslaan van meerdere vliegplannen in één handeling.

Wellicht herken je dit: voor één online vlucht heb je meerdere vliegplannen nodig. Bv. .rte voor PMDG, .pln voor Active sky, .txt voor het ivaovliegplan (dat kan ook anders). Dat zijn 3 save acties die constant terug komen. Met deze optie kun je aangeven welke vliegplannen je in 1 handeling wilt bewaren. De ingestelde opties blijven standaard in de laatste gebruikte stand staan. Hiernaast zie je hoe de optie er ongeveer uit gaat zien.

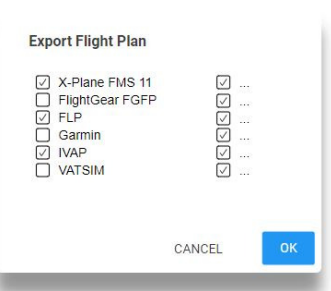

# **Pilot logbook toevoeging.**

**#455 V2.6;** Logbook ICAO filter met AND en OR (En-of)

Nu het logbook enige tijd in gebruik is bij LNM en de opgeslagen data toeneemt, komt de behoefte het logbook te raadplegen. Hoe kun je nu zinvolle informatie halen uit die verzamelde data? Dat kon al door het intikken van een ICAO code en alle vluchten naar of vanaf een gegeven vliegveld werden netjes getoond.

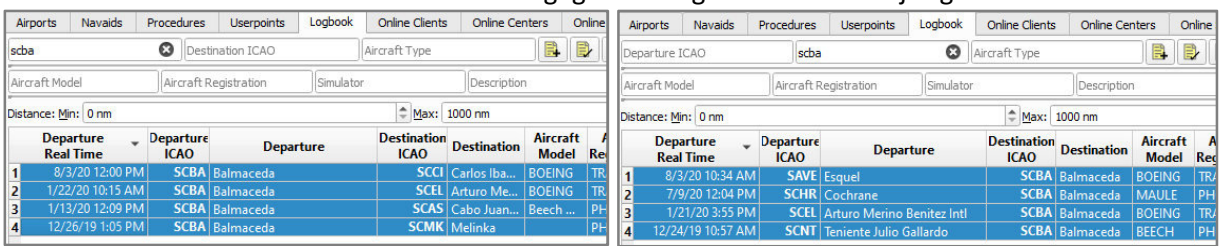

# Oude situatie; vluchten vanaf SCBA Oude situatie; vluchten naar SCBA

Volgens de theorie zou je deze overzichten nu gecombineerd kunnen maken. In de huidige situatie is de selectie "en" "en", dat wordt dus "en" "of". Dit geeft enorm veel selectie mogelijkheden. Let op, zoals je hierboven ziet kun je meerdere operatoren gebruiken om een lijstje te produceren; bv. vliegtuigmodel. Mocht ook dit nog niet genoeg zijn dan kun je deze overzichten als CSV downloaden en in een spreadsheet verder bewerken.

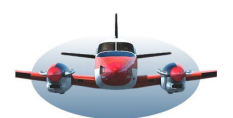

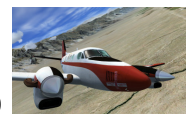

**#524 en 432 V2.6;** Logbook toevoeging trail, flightplan etc.

Met deze toegevoegde issues is het pilot logbook enorm veelzijdig en informatief geworden.

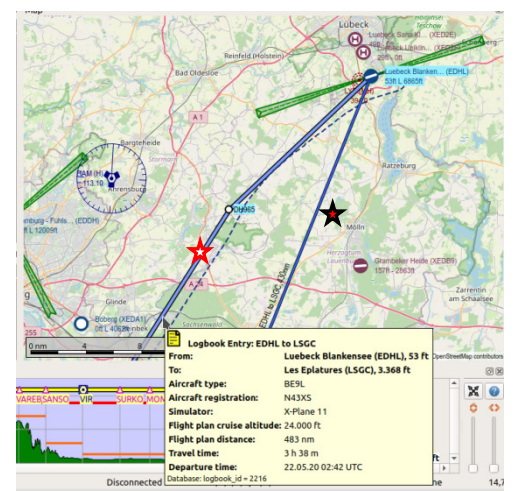

Onderhand is het een "must have" geworden voor piloten want je kunt nu wel heel veel data van je uitgevoerde vlucht terugzien op de map zoals deze foto laat zien.

- ★ Het vliegplan is aan het logbook toegevoegd, en kun je in preview zien.

-**De trail**, (stippellijn) is de werkelijk gevlogen route en wordt na de vlucht opgeslagen en kan in een preview bekeken worden.

- ★ De huidige rechte lijn van A naar B blijft bestaan omdat niet elke geregistreerde vlucht een vliegplan zal hebben, bv een VFR-vlucht.

-Ook wordt de naam van de eventueel gebruikte performance file geregistreerd in het logbook.

Menig piloot zou een dergelijk uitgebreid logbook willen bezitten.

# **#373 V2.6;** Nieuw lettertype voor LNM.

Met deze issue kun je andere lettertypes, fonts, in LNM laden. Deze fonts bevinden zich in je OS (Windows, Mac). Misschien dat niet elk font een verbetering is van het huidge MS font. Maar in ieder geval kun je via deze link, https://b612-font.com/, het font system B612 downloaden en in LNM gebruiken. Waarom B612?

*De herkomst van de naam B612 is een curieus verhaal op zich.* 

*Tussen Mars en Jupiter vind je de asteroïden gordel. In de buitenregionen daarvan beweegt een object van ca. 2km doorsnede dat in 1993 werd ontdekt en de naam "46610" heeft gekregen. De vermaarde piloot/schrijver Antoine Saint-Exupery (hij is WO-II neergeschoten en omgekomen) schreef in 1943 een boekje "de kleine prins" waarin de hoofdpersoon op Asteroïde B612 leefde. De Franse astronoom Frendelvel stelde vervolgens in 2002 voor het hemellichaam de naam B612 te geven. Dat is een ongebruikelijke naam voor een asteroide, maar toen hij de commissie uitlegde dat 46610 hexadecimaal geschreven B612 is, werd de naam geaccepteerd.* 

*Airbus. In 2010 werd op initiatief van Airbus, door de universiteit van Toulouse, een font ontwikkeld speciaal geschikt voor cockpits. Enkele jaren later werd het resultaat "font B612" genoemd.* 

### **Handige weetjes.**

l

Tooltip 1. Zet de muis op een object van de kaart en een infoscherm met relevante informatie verschijnt. Bv. de ILS veer. Je ziet info over de radio frequentie, heading en eventueel koers-offset t.o.v. de runway.

Tooltip 2. **Heading en afstand** tot bestemming. Als je op het pictogram van aankomst luchthaven klikt opent zich het tabblad "Airport-Luchthaven" in het informatiescherm. Hier vind je afstand en koers tot bestemming (*als je een vliegplan hebt*).

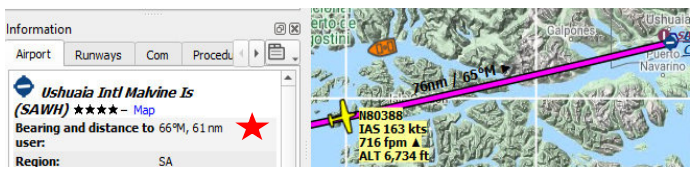

Deze gegevens zijn realtime, dus veranderen automatisch met je positie.

### **Even een blik werpen in de toekomst:**

Enkele opties in toekomstige versie 2.8 (voor wat het waard is want Barthel bepaald de volgorde)

- #363 Toon officiële navigraph holdings in STAR en Approach.
- #439 Toon een lijst met AI vliegtuigen

#090 Verplaats vliegtuig naar andere map-positie. Lang verwacht en steeds naar achteren geschoven. Misschien nu…

#528 Toon heersende kruishoogte temperaturen op de kaart…enz….

High Fly, Gradus

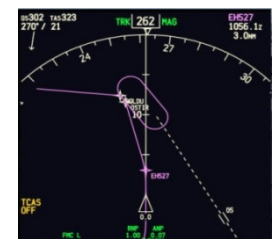